## PROCEDIMIENTO DE CONTRATACIÓN ADMINISTRATIVA DE LA UPM (ACUERDO MARCO SU-52/19 JM) (Actualizado a 30/10/2020) PARA PROYECTOS GESTIONADOS EN OTT

#### Actuaciones del CONTRATO BASADO en el Acuerdo Marco SU-52/19 JM

Para racionalizar y ordenar la adjudicación de contratos de suministro de material fungible de laboratorio, reactivos y pequeño equipamiento de laboratorio la Universidad Politécnica de Madrid necesita concluir el Acuerdo Marco SU-52/19 JM

En este Acuerdo Marco se han determinado las condiciones a las que habrán de ajustarse los contratos basados a adjudicar por la Universidad Politécnica de Madrid, para la adquisición de dichos materiales con destino a sus Centros.

# 1. Inicio de expediente y aprobación del gasto: documentos a cumplimentar por la Unidad donde surge la necesidad del gasto

El procedimiento de contratación se inicia con la cumplimentación, por parte de la Unidad solicitante del contrato (debe tener competencia para adquirir los bienes), de los siguientes documentos:

- 1.1 La solicitud de oferta a la empresa seleccionada en el lote correspondiente del Acuerdo Marco SU-52/19 JM: Se efectuará en las páginas web facilitadas por los adjudicatarios, en las hojas de pedido que cada empresa ponga a disposición de la Universidad o mediante correo electrónico.
- 1.2 La oferta recibida, o la confirmación del precio del listado de precios, que la empresa adjudicataria deberá enviar por medios electrónicos, pero nunca de modo verbal.

# 1.3 El solicitante remitirá a la OTT la siguiente documentación para realizar la compra con un proyecto gestionado en la OTT:

1.3.1 Memoria justificativa de la necesidad e idoneidad del contrato y resolución de aprobación, adjudicación y compromiso de gasto del contrato basado en el Acuerdo Marco SU-52/19 JM.

Para generar esta memoria y autorización de compra basadas en acuerdos marco debemos entrar en el portal del investigador: https://www.upm.es/Portal\_inv/

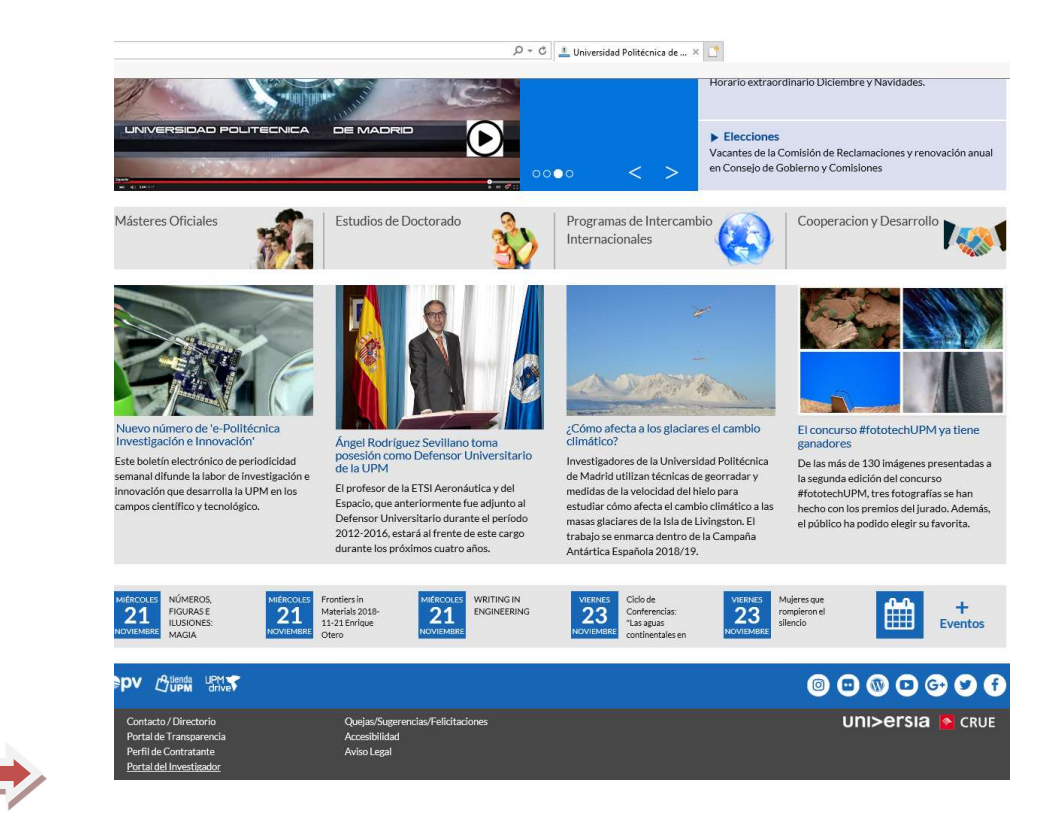

El usuario es nuestra cuenta de correo upm y la contraseña la que tengamos para el correo: xx@upm.es.

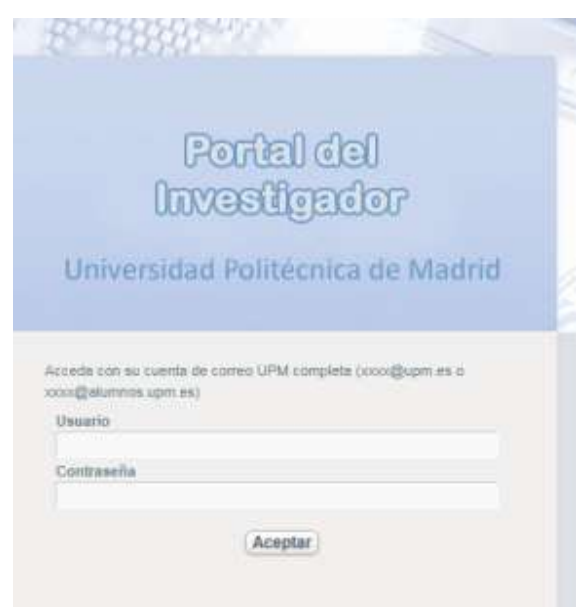

a) Una vez dentro del Portal del Investigador, hay que seleccionar el perfil adecuado. Si se es el investigador principal del proyecto, seleccionar el perfil investigador; en caso de ser gestor del proyecto, elegir el perfil gestor.

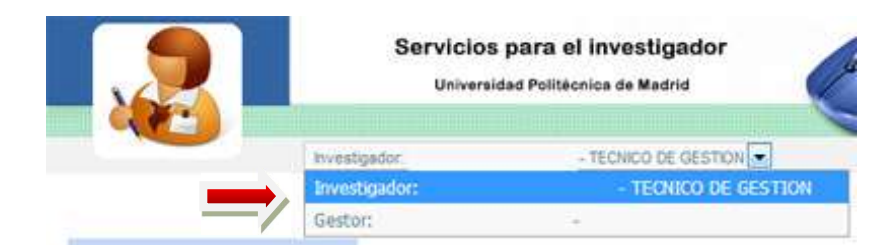

b) Una vez dentro del Portal del Investigador, pulsamos a la opción del panel de la parte izquierda Acuerdos Marco

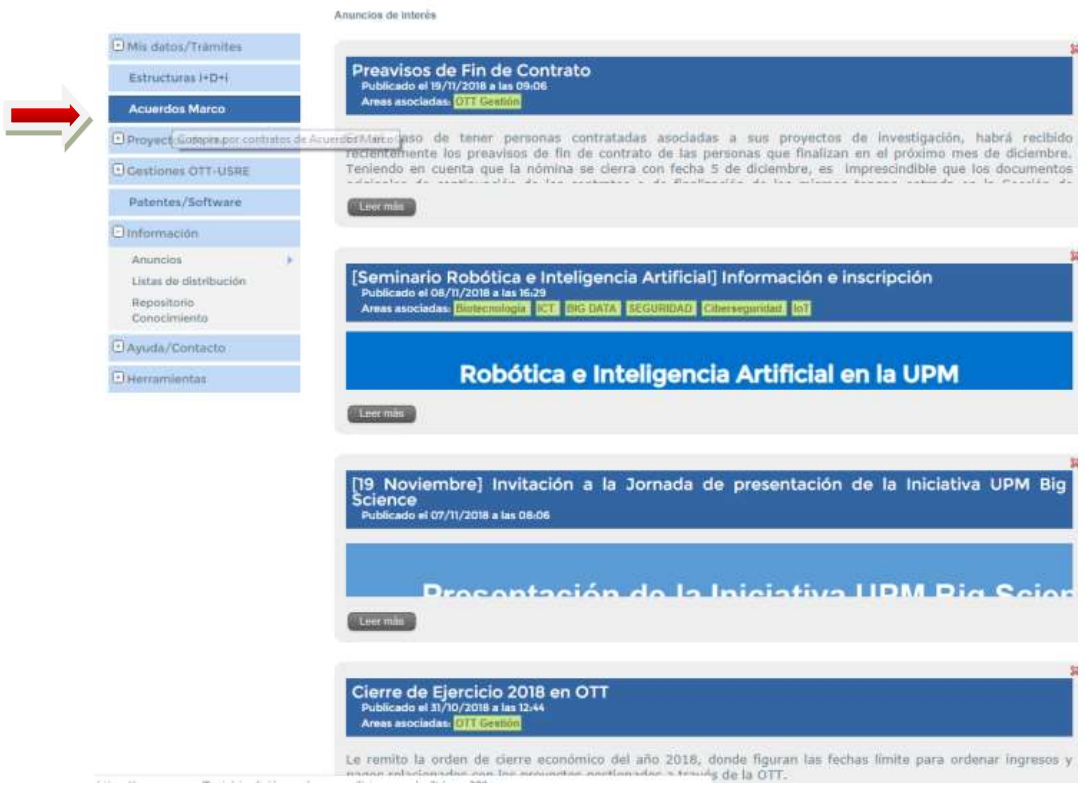

- c) Al pulsar esta opción nos aparece un panel con dos pestañas:
	- Pestaña Acuerdos Marco en Tienda UPM, que gestiona el Acuerdo Marco para la adquisición de equipos informáticos.
	- Pestaña Resto de Acuerdos Marco, en la cual podemos ver los restantes acuerdos marco actualmente en vigor. Con estos acuerdos es necesario tener una oferta previa del proveedor en formato electrónico con la compra que queremos realizar. Es importante que esta oferta tenga un número de oferta que se utilizará al rellenar la autorización. En el desplegable seleccionamos el acuerdo SU-52/19.
- d) Pulsamos al botón de acceso al formulario.

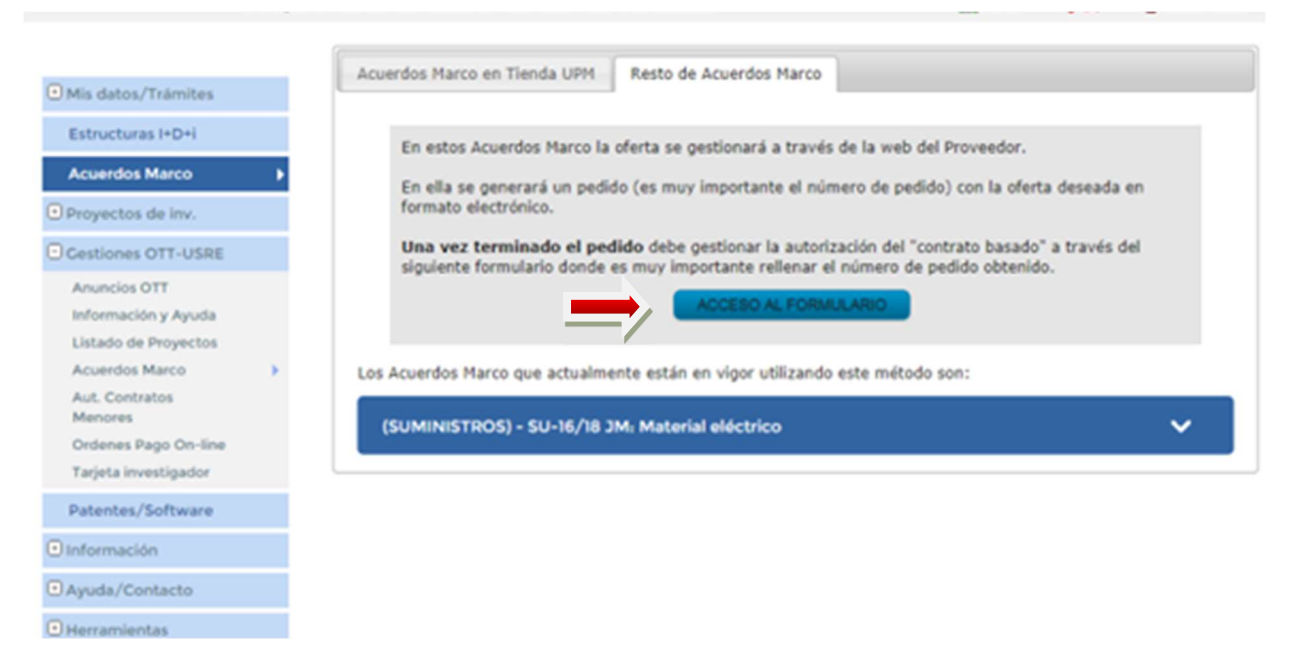

 En este momento debemos decidir entre si la factura se pagará por un proyecto de investigación gestionado por la OTT o por el resto de la UPM.

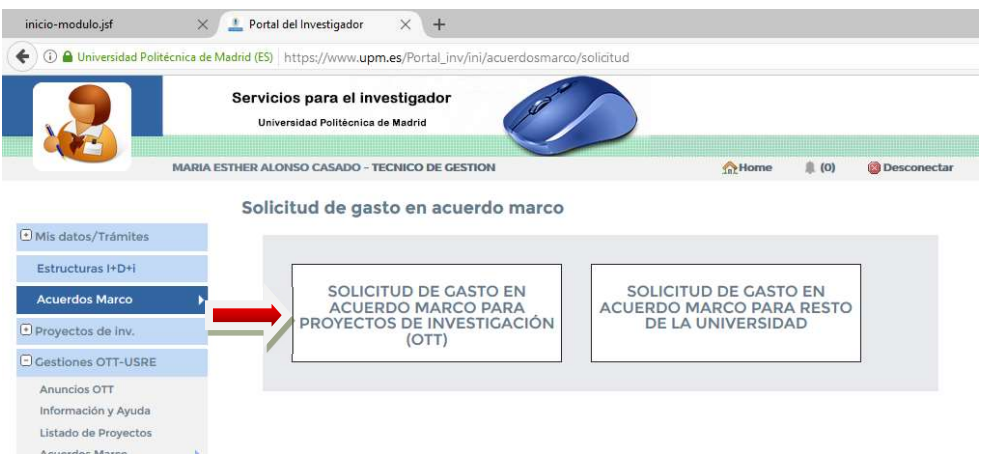

- Elegimos SOLICITUD DE GASTO EN ACUERDO MARCO PARA PROYECTOS DE INVESTIGACION (OTT)
- Nos falta rellenar el formulario, para ello debemos elegir primero el LOTE Y PROVEEDOR del cual tenemos la oferta. Es necesario solicitar autorización por cada lote y proveedor.

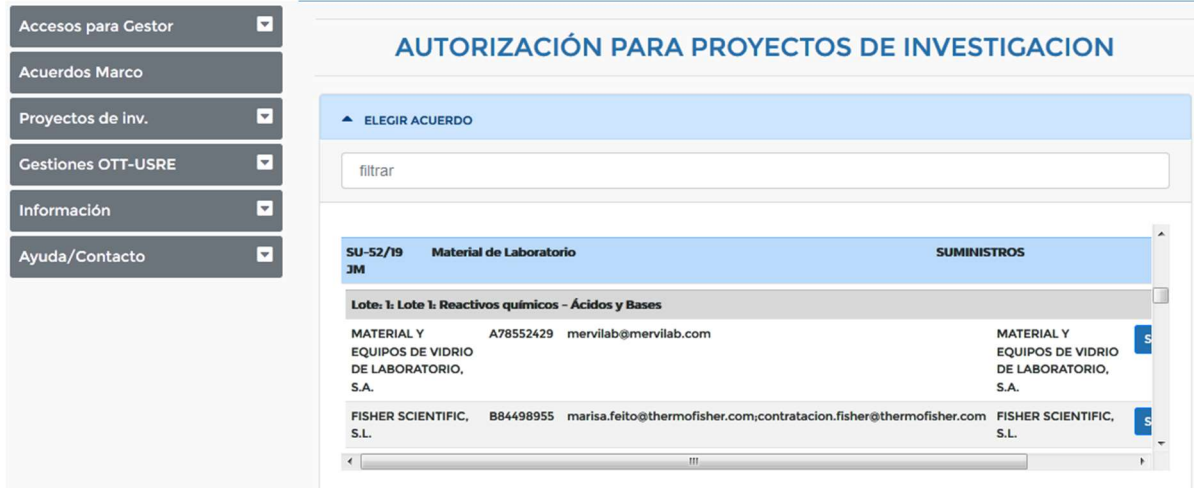

A continuación, rellenamos el resto de campos que son:

- Importe sin IVA
- IVA. Es muy importante indicar el importe exacto.
- Lugar de entrega del pedido (incluir un tlf de contacto para facilitar la entrega)
- Plazo de entrega que varía entre 1 y 7 días naturales el material fungible y 15 días naturales en el resto de suministros, a partir del día siguiente a la notificación de adjudicación del pedido.
- Número de pedido que es el número de oferta proporcionado por el proveedor al recibir la misma.
- Unidad Funcional 18.21.05
- Objeto, breve descripción de lo que se compra.
- Necesidad de la compra, breve descripción del motivo de la compra
- Códigos DIR de la factura electrónica, necesarios para que el proveedor emita ésta correctamente

El enlace directo para obtener los códigos DIR es:

https://www.upm.es/Portal\_inv/ini/informacion/repo/raiz?idma=23 &id\_carpeta=53&id\_post=83

El órgano proponente debe ser el investigador principal del proyecto, y será quien reciba la factura electrónica (también la recibirá el gestor autorizado a tramitar

facturas electrónicas, esto se autoriza en Herramientas, Gestores).

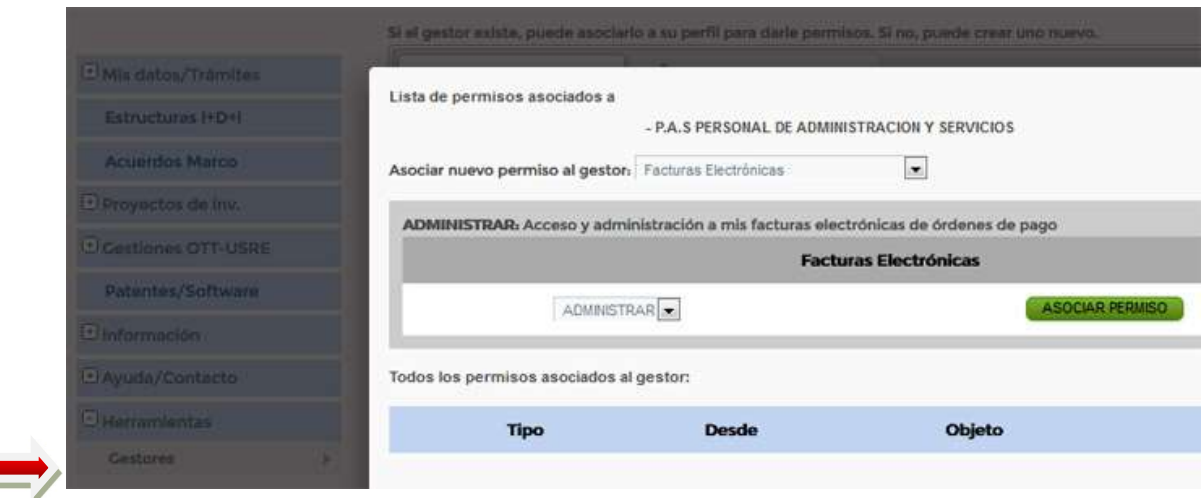

IMPORTANTE: El solicitante se responsabiliza de la existencia de saldo suficiente en el proyecto para efectuar la adquisición. Si la compra se quiere repartir entre dos proyectos, como la autorización solo permite reflejar uno, se puede adjuntar una memoria con la orden de pago vinculando la compra también al nuevo proyecto que cofinancia.

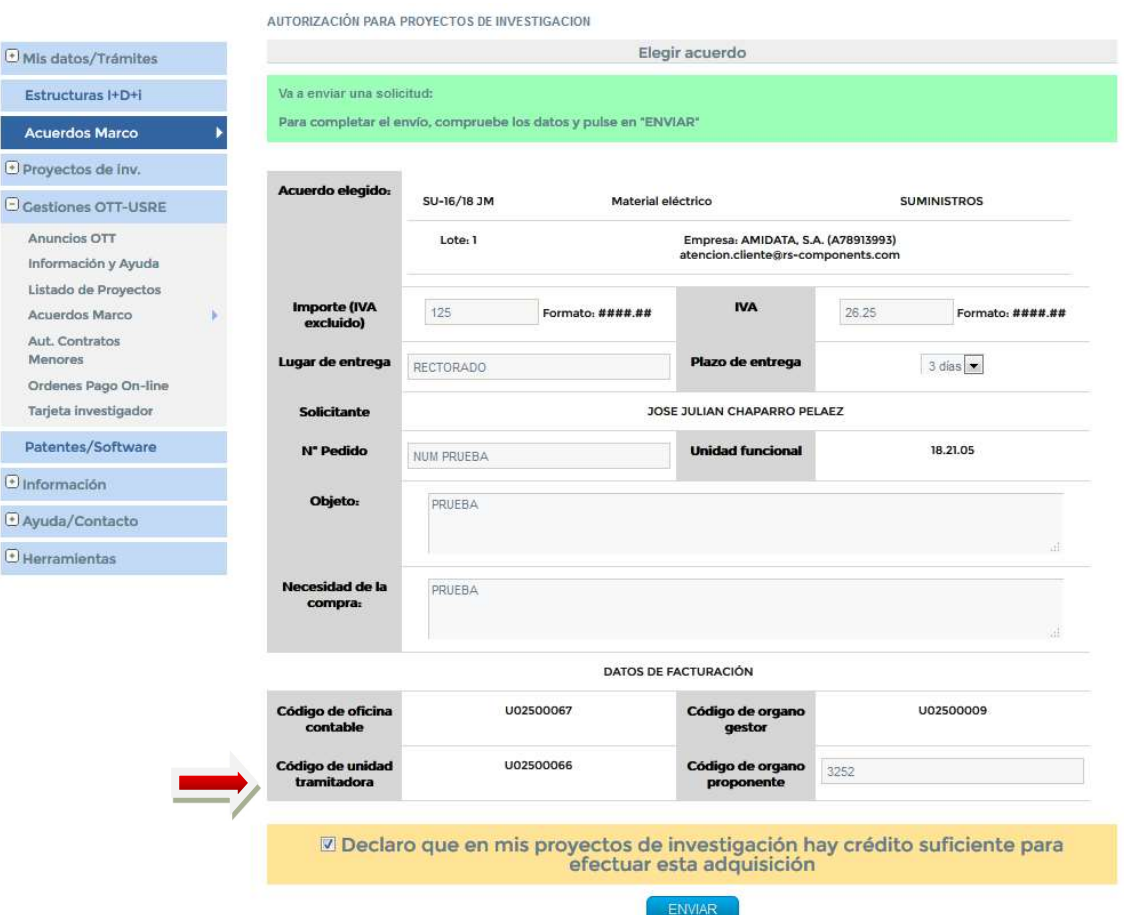

6

 Una vez relleno pulsamos el botón de COMPROBAR y después el de ENVIAR.

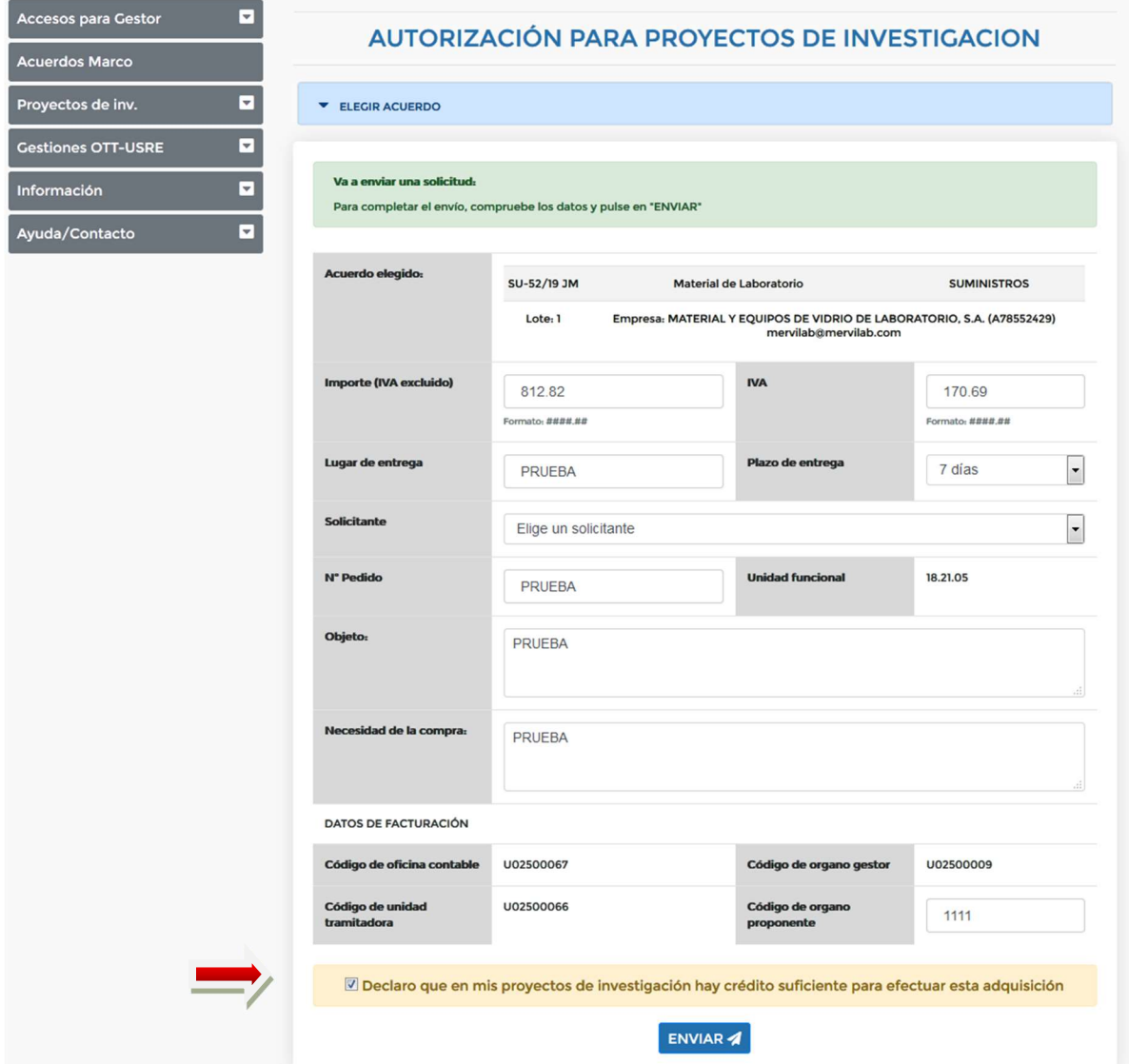

- En este momento la autorización ya esta enviada. En un breve plazo de tiempo, el solicitante recibirá por correo electrónico un PDF con la autorización firmada y autorizada. Este mismo email será recibido por el proveedor, el cual debe empezar a tramitar el pedido para ajustarse al plazo indicado.
- e) El peticionario enviará a la OTT copia de la autorización. En la orden de pago se deberá indicar la referencia interna o nº expediente (Ej.: CB/2020/OTT/2/SU-52/19).

#### 2. Formalización del contrato y publicidad

2.1. El contrato se considerará formalizado con la comunicación de la adjudicación al adjudicatario, por lo que no resulta necesaria la formalización del contrato.

2.2. La publicación de la información de los contratos basados se realizará trimestralmente dentro de los 30 días siguientes al fin de cada trimestre. (Art. 154.4 de la LCSP)

## 3. Ejecución del contrato

- 3.1. El contratista tendrá la obligación de realizar la prestación o entrega de bienes en las condiciones establecidas en el contrato y los pliegos del Acuerdo Marco.
- 3.2. El pago del precio:
	- $\checkmark$  El contratista tendrá derecho al cobro del precio convenido por la prestación realizada en los términos establecidos en la LCSP.
	- $\checkmark$  El abono se realizará previa presentación de factura electrónica y la orden de pago firmada por el investigador responsable de la compra.
- 3.3. Además son necesarios los siguientes documentos:
	- a) Si el importe supera los 15.000€ debe tramitarme mediante pago directo, y la OTT elaborará el documento contable de reconocimiento de la obligación ADO.
	- b) Memoria de la necesidad del gasto (Formulario de autorización).
	- c) Acta de recepción de los bienes entregados, albarán o certificado de conformidad de la entrega o trabajos realizados.
	- d) Solicitud de Alta en Inventario de los elementos a inventariar, cuando corresponda.
- 3.4. La tramitación de las facturas:
	- La tramitación de las facturas tendrá carácter urgente, pues se dispone de 30 días para efectuar el pago.

# 4. Orden de pago del suministro recibido

- 4.1. El solicitante, y sus gestores autorizados a tramitar facturas electrónicas, recibirán un correo electrónico con la factura electrónica del proveedor.
- 4.2. El solicitante o gestor, en su caso, tramitará por el portal la orden de pago de dicha factura electrónica, que aparece con el estado de precarga, pinchando en ver, y seleccionando que no es necesario autorización de contrato menor para tramitarla.
- 4.3 En la orden de pago hay que rellenar el campo expediente de contratación, indicando el número de referencia de la autorización recibida (un ejemplo de la referencia interna del expediente: CB/2020/OTT/1/SU-52/19).
- 4.4 Una vez completada la orden de pago, deberá pulsar en validar y guardar. Si está todo correcto, el siguiente paso es generar el envío y

firmar el PDF generado tras el envío, remitiendo dicho PDF junto con la factura a la sección de gastos de la OTT (en papel, o vía correo electrónico a gastos.ott@upm.es si la firma es electrónica).

Cualquier aclaración que necesite, puede remitirla a acuerdos.marco@upm.es.